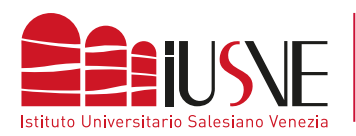

## **COLLEGAMENTO ALLA RETE DBAIR**

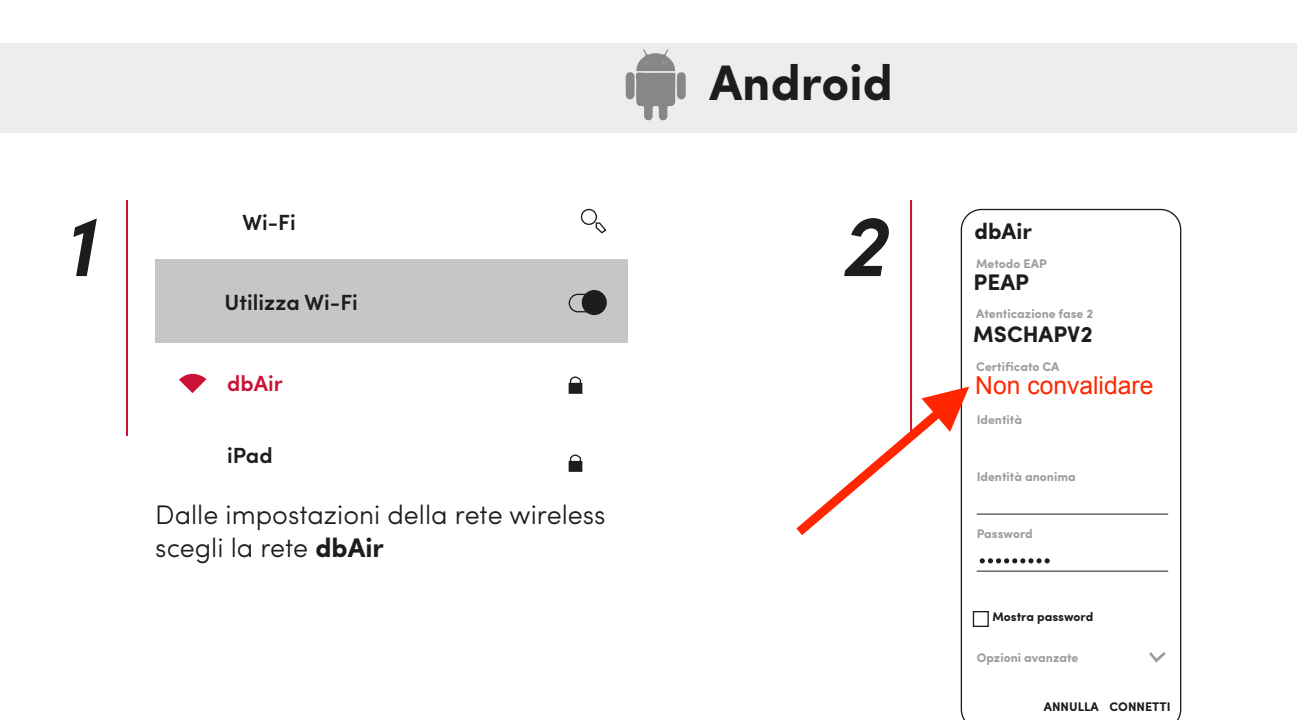

2. Completare la configurazione come nell'immagine seguente e tenendo conto che l'**Identità** corrisponde al numero di matricola completa o l'identificativo docente preceduto dalla dicitura "STU" (studenti) / "DOC" (docenti) e seguito da "@iusve" omettendo il suffisso ".it". La **Password**, invece, corrisponde a quella con cui si accede alla PPS / PPD).

Esempio: stuPEDepsXXXXX@iusve